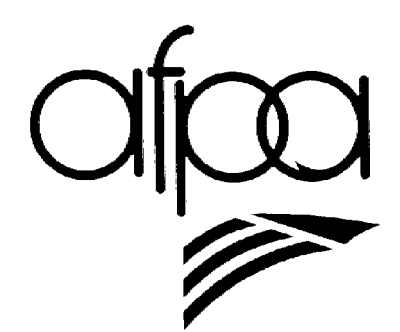

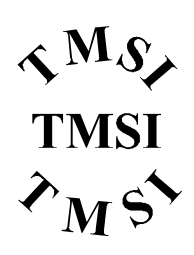

# EXERCICES Introduction Micro Processeur Software

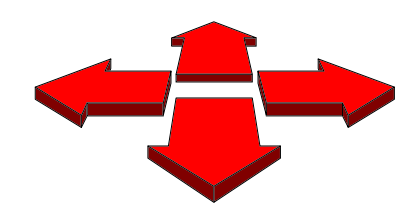

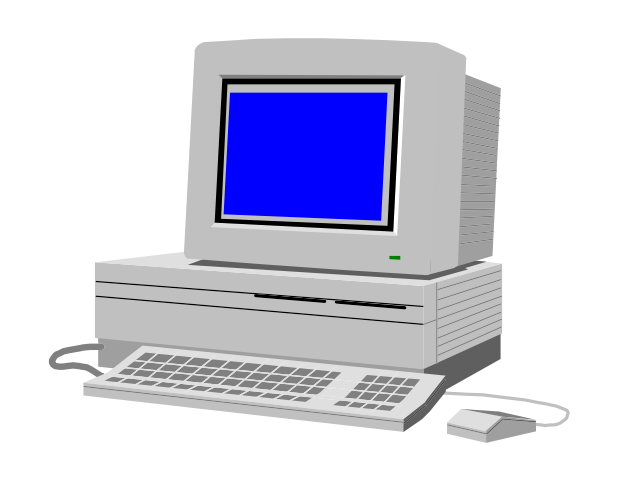

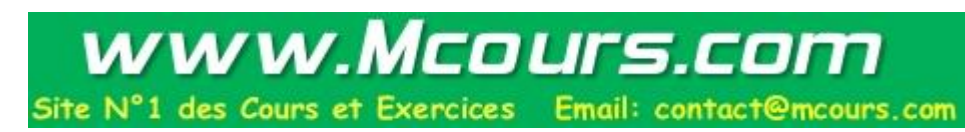

 $P_{c}COLLET$ 06.96  $v_{\text{e}}$ <sub>rsion</sub> 1.0

# **LES PRINCIPALES COMMANDES DE DEBUG (organisation mémoire d'un PC)**

**=============**

A l'aide de la documentation sur DEBUG et/ou de l'aide en ligne de MSDOS, réalisez les opérations suivantes :

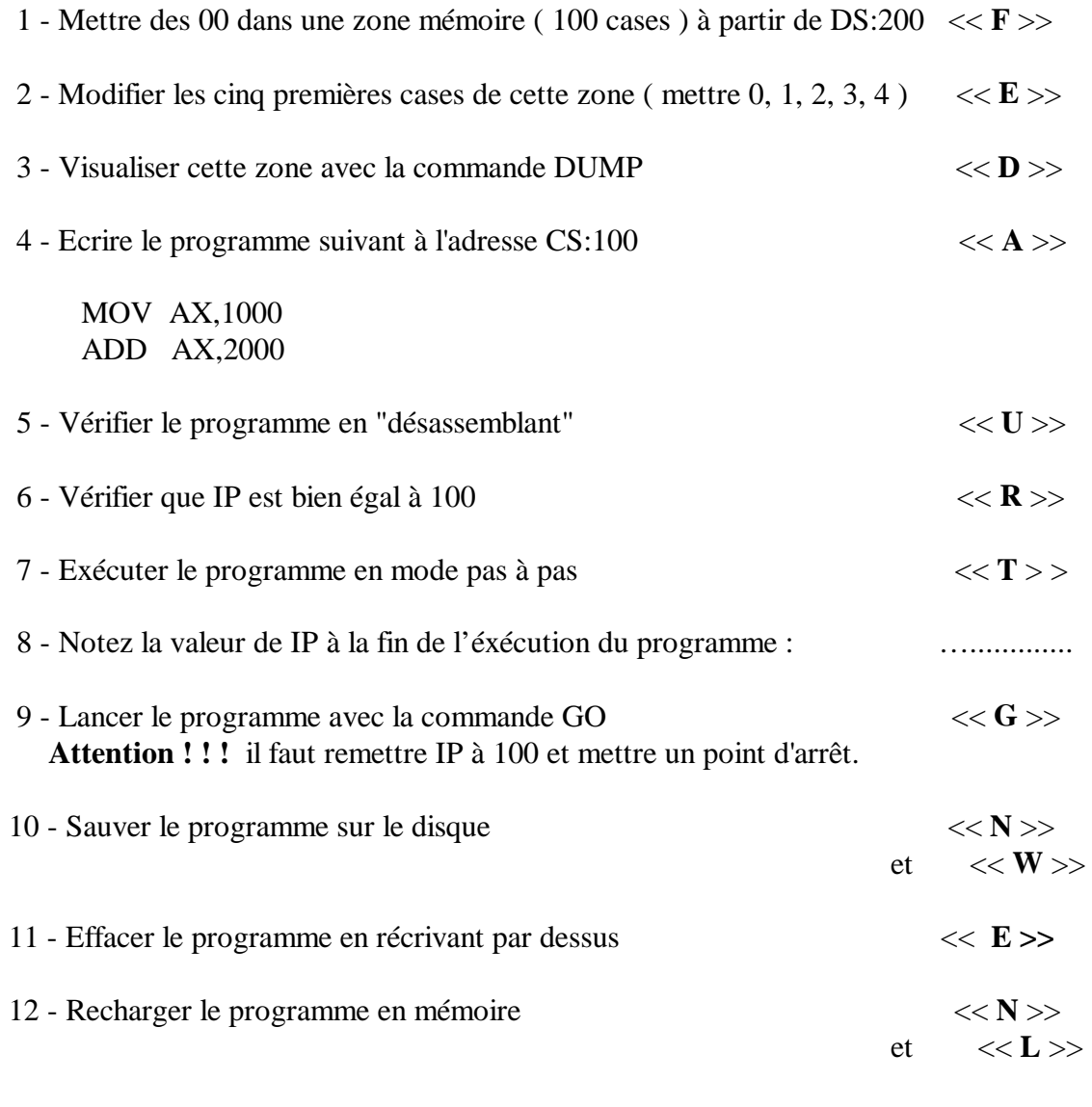

13 - Examiner la zone d'adresses comprises entre B800:0 et B800:7D0 Modifier par exemple l'adresse B800:400 et B800:401 Remarque ? (regarder l'écran)

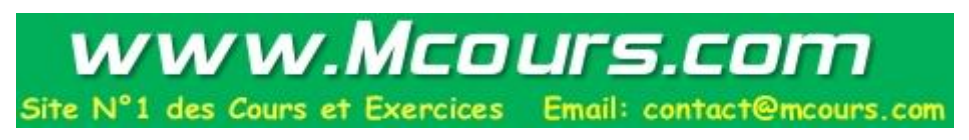

## **DECOUVERTE DU JEU D'INSTRUCTION DU 8086**

**==================**

### **A - Instructions de transfert.**

### **MOV - POP - PUSH -XCHG**

Sauf précision contraire lorsque je parle d'adresse je vous donne l'offset, le segment est imposé par MSDOS

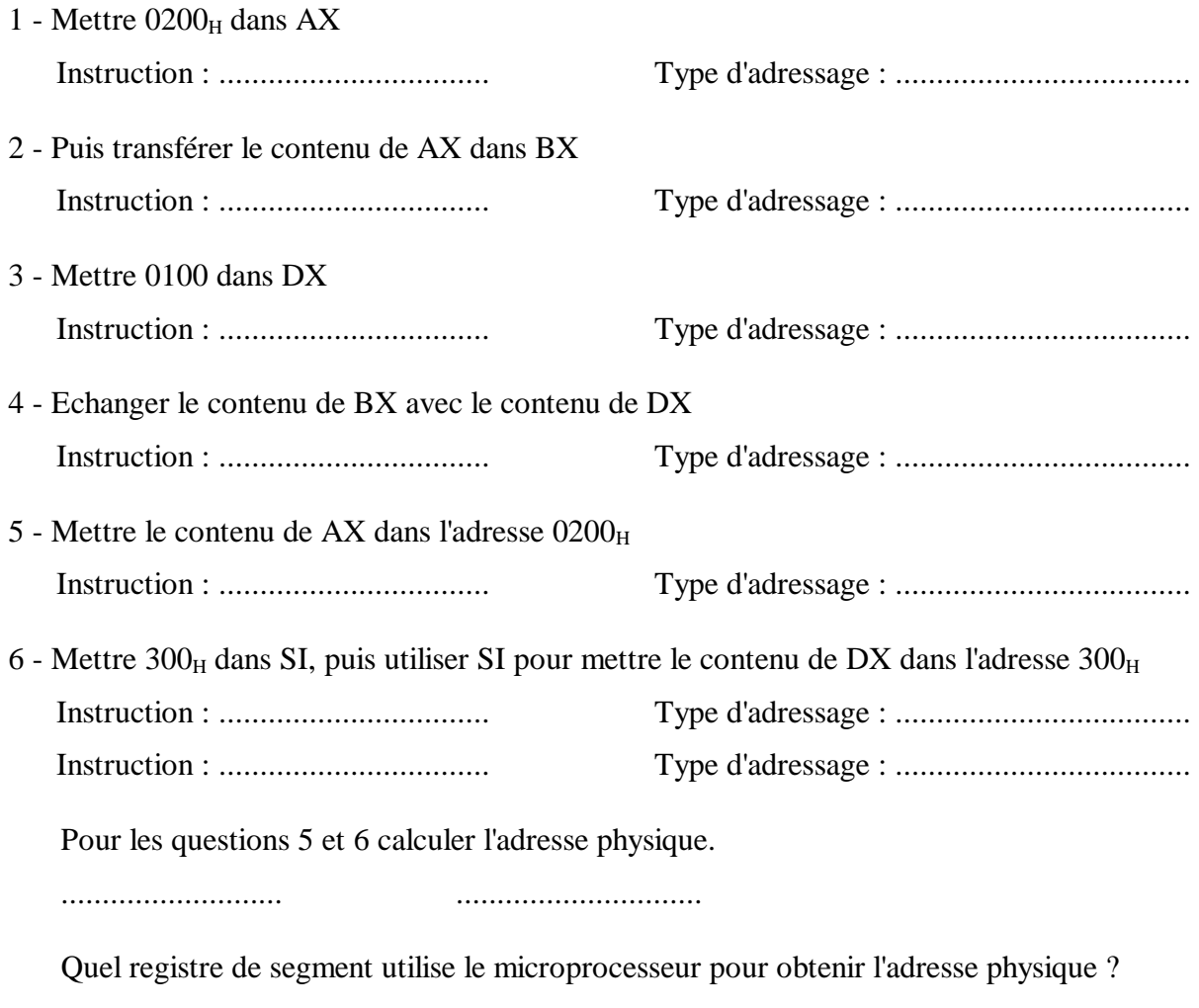

...........................

7 - Visualiser la zone mémoire appelée pile. Quels registres utilise le microprocesseur pour "pointer" celle-ci ?

![](_page_2_Picture_10.jpeg)

8 - Sauvegarder le contenu des registres AX, BX, DX dans la pile puis modifier leur contenu en utilisant la commande R de DEBUG, et enfin "récupérer" les valeurs initiales. Pour cet exercice visualiser la pile lors des différentes étapes.

![](_page_3_Picture_4.jpeg)

![](_page_3_Picture_74.jpeg)

### **B - Opérations arithmétiques.**

# **ADD - ADC - SUB - MUL - IMUL - DIV - IDIV**

9 - Réaliser les 4 opérations de base (addition, soustraction, multiplication, division),en 8 ou 16 bits, en signé, non signé.

### **C - Opérations logiques et décalage/rotation.**

# **NOT - AND - OR - XOR SHL - SAL - SHR - SAR ROL - ROR - RCL - RCR**

- 10 Réaliser ces opérations avec différents modes d'adressage (d'un registre, d'une case mémoire <direct>, d'une case mémoire ou deux <indirect par registre>).
- 11 Quelle est la différence entre un décalage logique et arithmétique ? Expliquer le en l'illustrant par un exemple?

![](_page_3_Picture_13.jpeg)

### **D - Boucle et test. Pour tous ces programmes faire un organigramme.**

### **CMP - JE - JNE - LOOP - Etc.**

12 - Réaliser un petit programme qui met 00 dans les 50<sub>H</sub> cases mémoires à partir de l'offset 200<sub>H</sub>.

13 - Recopier le contenu de ces cases mémoires vers la zone mémoire qui commence à l'adresse 300<sub>H</sub>.

![](_page_4_Picture_6.jpeg)

14 - Comparer ces deux zones, si elles sont identiques mettre AL à 00, sinon AL doit contenir le nombre de valeurs différentes.

15 - Ecrire un programme qui réalise l'addition de deux chiffres (16 bits) codés en BCD (0000 à 9999).

> OP1 dans  $400_H$ ,  $401_H$  *(initialisée au préalable)* OP2 dans  $500_H$ ,  $501_H$  (" ") RES dans  $600_H, 601_H, 602_H$  (retenue)

- 16 En déduire un programme qui réalise la même opération entre deux tables, *préala-blement* enregistrées, dont le nombre d'opérande est stocké à l'adresse d'offset 700<sub>H</sub> (nombre inférieur à 128).
- 17 Faire un programme (EFFECR.COM) qui efface l'écran. Sachant que :
	- L'adresse physique du début de la RAM vidéo est B8000.
	- Pour afficher des caractères il suffit d'écrire leurs codes ASCII dans la RAM vidéo aux adresses paires, l'adresse impaire qui suit étant réservée pour l'attribut (couleur).
	- $-$  Code ASCII de espace  $20<sub>H</sub>$ .

![](_page_5_Picture_10.jpeg)

### **E - Opérations sur les strings (si vous avez le temps).**

### **MOVS - CMPS - SCAS - LODS - STOS REP - REPE - REPNE - JCXZ**

18 - Réaliser le même programme que pour l'exercice 12 mais en utilisant l'instruction STOS

- 19 En modifiant la table (utiliser la commande E de DEBUG) réaliser les trois programmes suivants :
	- \* Comparer deux tables
		- a) recherche du premier élément identique.
		- b) recherche du premier élément différent.
	- **Note** : dans les deux cas AL = 00 si l'opération réalisée sinon AL = FF (par exemple pour le deuxième programme s'il les deux tables sont identiques.
	- \* Déterminer si un code fait partie d'une table, si oui AH doit être égal à 00 sinon AH doit être égal à FF.
- 20 Réaliser un programme qui trie une table qui commence à l'adresse d'offset 200H dont la taille est contenue dans CX (initialisé avant le lancement du programme).
- a) Première méthode :

![](_page_7_Figure_4.jpeg)

### b) Deuxième méthode :

| <b>Table initial</b> |  |  |
|----------------------|--|--|
|                      |  |  |

le Premier passage Deuxième passage Troisième passage

| 2  |
|----|
| 5  |
| 0  |
| ʹ≺ |

![](_page_7_Picture_155.jpeg)

![](_page_7_Picture_156.jpeg)

![](_page_7_Picture_157.jpeg)

![](_page_7_Picture_14.jpeg)